# **Installation**

Before you start to use OpenDNSSEC in your production environment you must first decide which hardware you going to run on.

When you have a good system to run on, then it is time to install the software that OpenDNSSEC depends on, and finally installing OpenDNSSEC.

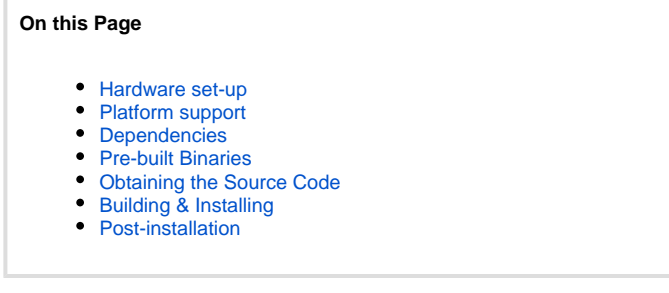

#### <span id="page-0-0"></span>Hardware set-up

Here are some short recommendations if you are planning to use OpenDNSSEC with many zones or a single large zone, and where the speed of signing is important.

OpenDNSSEC is multi-threaded when it concerns the handling of multiple zone. But it is not currently multi-threaded in the handling of a single zone. So a multi-core machine will not give any benefits if you plan to only run a single large zone.

For handling on a single large zone is is therefore more important to go with a CPU that is fast rather than a CPU with many cores. The OpenDNSSEC signer engine makes backup files to recover your zone data with no loss. These backup files will use up approximately

three times the size of the signed zone on the HDD. The zones are also stored in memory. To keep track of updates, OpenDNSSEC maintains a previous, current and a new version of the zone.

## <span id="page-0-1"></span>Platform support

OpenDNSSEC has been tested on the following platforms:

- Debian Linux 5.0
- $•$  Mac OS  $X$  10.5
- NetBSD
- OpenBSD 4.4
- Red Hat Enterprise Linux 5
- Red Hat Enterprise Linux 6
- Solaris 10
- Ubuntu Linux 10.04

### <span id="page-0-2"></span>**Dependencies**

OpenDNSSEC depends on a number of open-source packages, all of which must be installed on your system for OpenDNSSEC to build successfully.

The [installation of depencencies guide](https://wiki.opendnssec.org/display/DOCS13/Dependencies) shows which packages are required and how to download/install them.

**You also need a** [Hardware Security Module](https://wiki.opendnssec.org/display/DOCS13/Hardware+Security+Modules)**.**

Choose from any vendor that uses the [PKCS#11](https://wiki.opendnssec.org/display/DOCREF/PKCS11) interface. Or the software-only implementation of an HSM called SoftHSM created by the OpenDNSSEC project. Follow these instructions on [how to install SoftHSM.](https://wiki.opendnssec.org/display/SoftHSMDOCS)

## <span id="page-0-3"></span>Pre-built Binaries

You can find information about packages for your operating system here:<http://www.opendnssec.org/download/packages/>

## <span id="page-0-4"></span>Obtaining the Source Code

The latest version of OpenDNSSEC can be found as a tarball on<http://www.opendnssec.org>

The development (unstable) version of OpenDNSSEC is available from the GitHub repository and can be obtained using the following command:

git clone https://github.com/opendnssec/OpenDNSSEC.git

#### <span id="page-1-0"></span>Building & Installing

1. If you downloaded the tarball then first untar it:

```
tar -xzf opendnssec-<VERSION>.tar.gz
cd OpenDNSSEC
```
or if you are working from the repository:

cd OpenDNSSEC sh autogen.sh

2. Then it is time to configure the build scripts:

./configure

You may also need some other options to configure.

```
 --disable-auditor Disable auditor build (default enabled)
 --enable-eppclient Enable eppclient build (default disabled) (experimental)
 --enable-timeshift For debugging purposes
  --with-database-backend Select database backend (sqlite3|mysql) (default sqlite)
```
Use the following command to find out which other options that are available:

```
 ./configure --help
```
3. Once configured, build OpenDNSSEC using: The configure script defaults to --prefix=/usr/local, --sysconfdir=/etc, and --localstatedir=/var

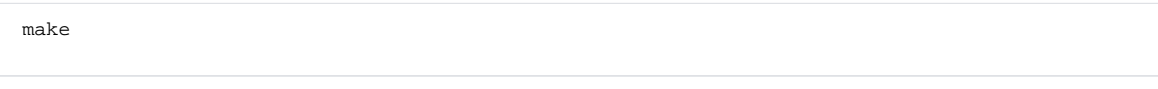

... and install using ...

sudo make install

If the build fails it might be because of a missing software dependency. Please read the error messages carefully.

#### <span id="page-1-1"></span>Post-installation

Depending on operating system, there may be a few additional steps required after installation.

**Linux Users** Linux users need to rebuild the dynamic linker caches. To do this, issue the command:

```
sudo ldconfig [library-path [library-path ...]]
```
If OpenDNSSEC or any of the pre-requisites were installed in non-standard directories, the list of library paths should be specified as arguments on the command line.